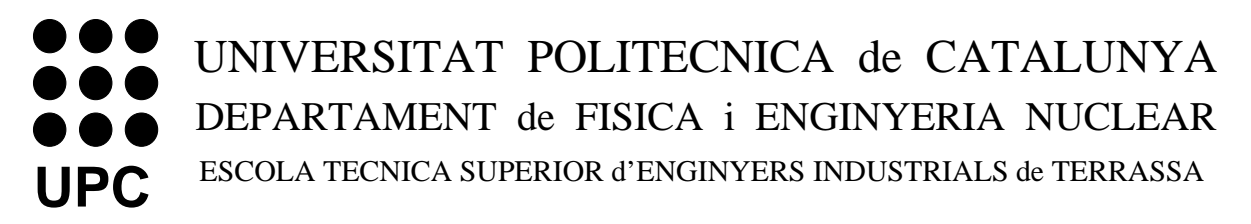

SISTEMES DINÀMICS NO LINEALS: CONTROL I APLICACIONS

# PRACTIQUES D'ORDINADOR `

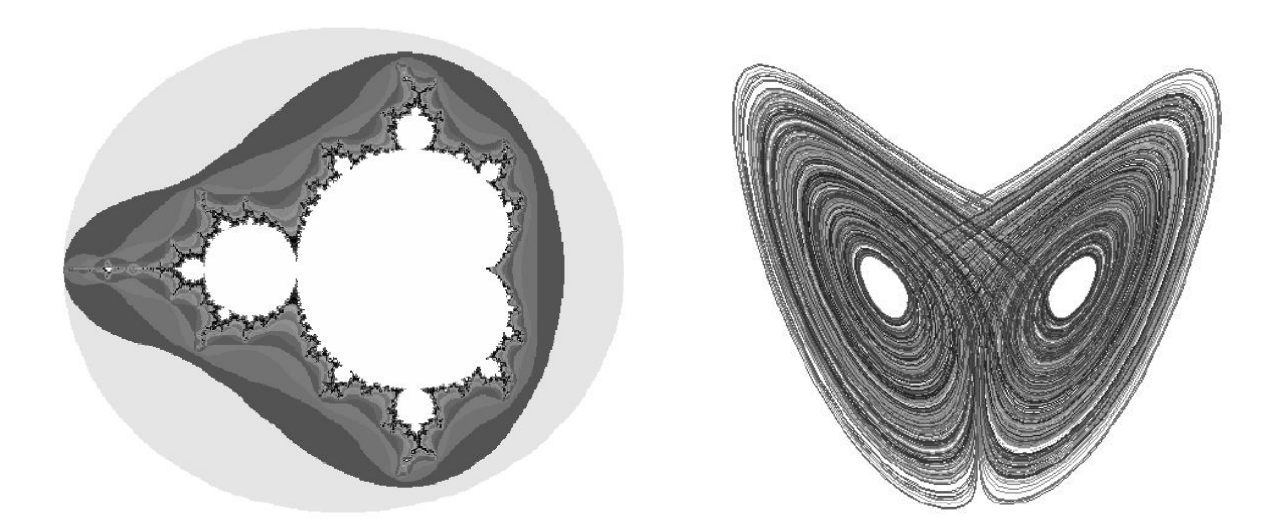

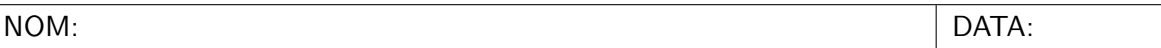

#### PART I: LLEI DE REFREDAMENT DE NEWTON: AJUST

La llei de refredament de Newton descriu la variació de temperatura que experimenta un cos que es troba inicialment a una temperatura diferent que la del seu entorn (per exemple, una tassa de café acabat de fer). Ve expressada per la següent equació:

$$
\dot{T} \equiv \frac{dT}{dt} = K(A - T) \tag{1}
$$

Aquesta equació diferencial lineal de 1er ordre té com a paràmetres el ritme de refredament (o escalfament) K i la temperatura d'equilibri A. L'equació es pot resoldre analíticament, essent la solució:

$$
T(t) = A + (T_0 - A) e^{-Kt}
$$
\n(2)

on  $T_0$  és la temperatura inicial del sistema. Aquest applet mostra la solució de l'equació (1). Pots canviar el valor dels paràmetres  $K$  i  $A$  amb els controls situats a la dreta de la pantalla, i el de la condició inicial  $T_0$  amb el control de l'esquerra. Cal notar que en aquesta pràctica la temperatura està mesurada en graus Fahrenheit i el temps en minuts. La relació entre l'escala Fahrenheit i la centígrada és  $t = \frac{5}{9}$  $\frac{5}{9}(T-32)$ , on T és la temperatura en <sup>o</sup>F i t en <sup>o</sup>C.

- $\bullet$  Experimenta amb diferents valors de  $K$  utilitzant el control corresponent. Quina és la influència de  $K$  en el comportament dinàmic del sistema?
- $\bullet$  Experimenta amb diferents valors de  $A$  utilitzant el control corresponent. Quina és la influència de  $A$  en el comportament dinàmic del sistema?
- Troba a partir de l'equació (1) el valor de T que fa  $\dot{T} = 0$ . D'altra banda, troba a partir de l'equació (2) el límit de  $T(t)$  quan  $t \to \infty$ . Compara aquests dos valors i relaciona'ls amb la gràfica.

Prem el butó "Show Coffee Data". Apareixeran a la gràfica unes dades reals de la variació temporal de la temperatura d'una tassa de café.

• Selecciona els valors de  $A, K$  i  $T_0$  que millor ajusten les dades experimentals. Quins són aquests valors?

• Utilitza la solució (2) per trobar el temps necessari per a que la temperatura del café arribi a  $90^{\circ}F = 32^{\circ}C$ . Compara el resultat amb el que es pot mesurar directament sobre la gràfica.

#### PART II: LLEI DE REFREDAMENT DE NEWTON: REPRESENTACIO´

El següent applet mostra dues altres maneres de representar l'evolució temporal del sistema dinàmic representat per l'equació (1). La representació que ja coneixem,  $T$  en front de  $t$ , es troba a la part superior esquerra de l'applet. A la part superior dreta apareix l'evolució temporal de la velocitat de refredament (o escalfament)  $\dot{T}$ . A la part inferior dreta es mostra l'evolució de l'estat del sistema en el pla  $(A - T, T)$ . Per seleccionar una temperatura inicial i veure'n l'evolució, marca amb el ratolí un punt a la gràfica  $(t, T)$ .

Experimenta amb diferents valors de la temperatura inicial, de  $A$  i de  $K$ , i contesta a les següents preguntes:

- Cap a quin valor tendeix  $\dot{T}$  quan t augmenta? Depèn aquest comportament de A i K?
- Interpreta la línia recta que s'observa a la gràfica de  $\dot{T}$  en front de  $A T$ . A què correspon el pendent d'aquesta recta?

## PRÀCTICA 2: PUNTS FIXES I ESTATS ESTACIONARIS

### PART I: CREIXEMENT LOGÍSTIC

El model logístic descriu l'evolució temporal de la població d'una espècie que té un ritme de creixement  $r$  i una capacitat de sustentació  $K$ :

$$
\frac{dN}{dt} = rN\left(1 - \frac{N}{K}\right) \tag{3}
$$

Aquesta equació diferencial no lineal de 1er ordre es pot resoldre analíticament. La solució és

$$
N(t) = \frac{KN_0}{N_0 + (K - N_0)e^{-rt}}
$$
\n(4)

Aquest applet mostra aquesta solució en la representació de N en front de t. Els paràmetres  $r$  i K es poden variar amb els controls de la dreta, y la condició inicial  $N_0$  amb el control de l'esquerra.

- $\bullet$  Experimenta amb diferents valors de r utilitzant el control corresponent. Quina és la influència de  $r$  en el comportament dinàmic del sistema?
- $\bullet$  Experimenta amb diferents valors de K utilitzant el control corresponent. Quina és la influència de  $K$  en el comportament dinàmic del sistema?
- Cap a quin valor tendeix  $\dot{N}$  a temps molts llargs? Depèn aquest comportament de r i K?
- Troba a partir de l'equació (3) el valor o valors de N que fan  $N = 0$ . D'altra banda, troba a partir de l'equació (4) el límit de  $N(t)$  quan  $t \to \infty$ . Compara aquests dos valors i relaciona'ls amb la gràfica.

#### PART II: LÍNIA DE FASES (I)

Un mètode gràfic d'anàlisi d'equacions diferencials de primer ordre consisteix en estudiar el comportament del sistema al llarg de l'anomenada línia de fases. El tipus d'equacions que considerem aqui es representa en general per

$$
\frac{dx}{dt} = f(x) \tag{5}
$$

Aquest applet és un exemple d'aplicació del mètode de la línia de fases a la equació logística (introduïda a la secció anterior). A la part superior de la pantalla es representa la funció  $f(x)$ , en front de x. La corresponent línia de fases (en aquest cas en posició vertical) es representa a l'esquerra de l'applet.

- Determina el nombre i tipus dels diferents punts fixes del sistema.
- Descriu breument el comportament del sistema en cadascuna de les tres regions en les que es divideix l'espai de fases.

#### PART III: LÍNIA DE FASES (II)

El següent applet mostra l'aplicació del mètode de la línia de fases al model logístic amb collita:

$$
\dot{x} = x(1-x) - h \tag{6}
$$

On el terme constant  $h$  pot simbolitzar un ritme de decreixement constant de la població degut a una collita (si es tractès, per exemple, d'una població de peixos, h representaria la disminució d'individus deguda a la pesca). S'ha de notar que, degut a un error a l'applet, la naturalesa dels punts fixes a la línia de fases es trova intercanviada respecte a la notació emprada a l'applet anterior (el que és ara verd hauria de ser vermell i viceversa).

Pots fixar el valor del paràmetre h mitjançant el control situat a la part dreta de la pantalla. Com pots comprovar, per  $h = 0$  es recuperen els resultats mostrats a l'applet anterior.

 $\bullet$  Comprova que per valors prou grans de h el comportament del sistema canvia radicalment respecte del cas  $h = 0$ . Es diu que s'ha produit una *bifurcació*. Per quin valor de h té lloc aquesta bifurcació?

- $\bullet$  Descriu breument el comportament del sistema quan h es troba per sota del punt de bifurcació.
- $\bullet$  Descriu breument el comportament del sistema quan h es troba just al punt de bifurcació.
- Descriu breument el comportament del sistema una vegada h ha sobrepassat el punt de bifurcació.

# PRACTICA 3: BIFURCACIONS DE PUNTS FIXES (I) `

Aquesta pràctica té quatre parts, corresponents a quatre tipus diferents de bifurcacions que tenen lloc en sistemes din`amics unidimensionals. Els quatre applets tenen id`entica estructura. En cada cas, la forma normal de la bifurcació apareix a la part superior dreta de la pantalla, a sota de la qual hi ha un selector per triar el valor del paràmetre de control r. Pots dibuixar en cada cas el camp de pendents del sistema mitjançant el butó 'Draw Field'.

Se't demana, en primer lloc, que interpretis què és el que es representa en cadascuna de les tres gràfiques que apareixen en pantalla:

- Gràfica superior esquerra:
- $\bullet$  Gràfica inferior esquerra:
- $\bullet$  Gràfica inferior dreta:

Experimenta a continuació amb cadascun dels applets: varia el paràmetre de control  $r$ , dibuixa el camp de pendents i observa les traject`ories en cada cas per diferents condicions inicials, analitza el comportament dels punts fixes, etc. Resumeix les teves observacions contestant a cadascuna de les següents qüestions per cada bifurcació (utilitza els espais en blanc donats a continuació):

- 1. Defineix en una frase la bifurcació (en termes, per exemple, del comportament dels punts fixes quan la bifurcació té lloc).
- 2. Divideix la línia de fases en diferents zones per les quals el comportament a temps llargs és qualitativament diferent. Fes això per valors de  $r$  menors, iguals i majors que el corresponent a la bifurcació.

Contesta ara a les preguntes anteriors:

 $\bullet\,$  Bifurcació de punt de sella:

1.

2.

- $\bullet~$  Bifurcació transcrítica:
	- 1.

2.

- $\bullet\,$  Bifurcació de forca supercrítica: 1.
	- 2.

- $\bullet$  Bifurcació de forca subcrítica: 1.
	- 2.

### PRACTICA 4: BIFURCACIONS DE PUNTS FIXES (II) `

En aquest pr`actica analitzarem les anomenades bifurcacions imperfectes. A la primera part s'estudia la forma normal d'una d'aquestes bifurcacions, i a la resta de la pràctica s'examina un sistema particular amb aplicacions en el camp de la biologia.

#### PART I: BIFURCACIONS IMPERFECTES

A la pr`actica anterior vam analitzar diferents tipus de bifurcacions que tenen lloc a sistemes unidimensionals. Quan l'equació diferencial que descriu el comportament del sistema conté certs termes addicionals, aquestes bifurcacions es veuen modificades de forma qualitativa, convertint-se en bifurcacions imperfectes. Aquest applet analitza una d'aquestes bifurcacions. A la part superior esquerra de la pantalla apareix l'equació diferencial que s'està estudiant, que té dos paràmatres: un paràmetre de control  $r$  i un paràmetre d'imperfecció  $a$ . Els seus valors es poden seleccionar amb els controls situats a la part superior dreta de la pantalla, o bé movent el punt que apareix a la gràfica situada en aquella zona.

- 1. Explica breument què es representa a cadascuna de les quatre gràfiques que apareixen a la pantalla:
	- $\bullet$  Gràfica superior esquerra:
	- $\bullet$  Gràfica inferior esquerra:
	- $\bullet$  Gràfica inferior dreta:
	- Gràfica superior dreta:
- 2. Quin tipus de bifurcació té lloc per  $a = 0$ ?
- 3. Estudia l'efecte de la imperfecció  $a$  en la bifurcació anterior. Per això, tria un valor fix no nul de  $a$  i observa el que passa quan  $r$  augmenta. Què s'observa? (tria diferents valors positius i negatius de a).
- 4. A continuació tria un valor constant de r i observa què passa quan a varia. Veuràs que el  $comportament$  és diferent per valors de  $r$  negatius i positius. Descriu aquests comportaments. Quin significat tenen les zones grisa i negra de la gràfica superior dreta?
- 5. Quan podem dir que es produeix una catàstrofe al sistema?. Per què?

#### PART II: MODEL DE PLAGA D'INSECTES (I)

El següent model unidimensional no lineal s'utilitza per descriure el comportament de poblacions d'insectes que eventualment poden esdevenir una plaga

$$
\frac{dx}{dt} = rx\left(1 - \frac{x}{k}\right) - \frac{x^2}{1 + x^2} \tag{7}
$$

Es tracta com es pot veure d'un model logístic amb un terme de saturació (l'últim terme de l'equació) que descriu l'existència de depredadors dels insectes (per exemple, ocells). En aquesta parametrització,  $r$  és directament proporcional al ritme de creixement dels insectes i inversament proporcional al m`axim ritme de desaparici´o dels insectes degut als depredadors. Per la seva banda,  $k$  és inversament proporcional al nombre de depredadors (suposat constant). En aquest applet s'analitza el comportament del model (7) per diferents valors dels paràmatres r i k.

- 6. A la figura superior esquerra es mostra el diagrama de fases del sistema, en el que s'observen dues zones. Descriu el comportament del sistema en cadascuna de les zones.
- 7. Descriu el comportament del sistema per valors fixes de k, a mesura que r varia. Es pot relacionar aquest comportament en algun cas amb l'aparició d'una plaga (catàstrofe, en el llenguatge de teoria de bifurcacions)? En cas afirmatiu, relaciona els valors de r pels quals la plaga apareix amb la interpretació d'aquest paràmetre donada a dalt.
- 8. Existeix un valor mínim de k per a que es produeixi una plaga?. Raona el resultat a partir de la interpretació del paràmetre  $k$  donada a dalt.

#### PART III: MODEL DE PLAGA D'INSECTES (II)

Aquest applet mostra el diagrama de bifurcacions del model (7), juntament amb el comportament de la línia de fases del sistema, per diferents valors del paràmetre  $k$ .

- 9. Com pots observar, el comportament del sistema per valors petits de  $k$  és clarament diferent al comportament per valors grans. Descriu aquests dos comportaments, i dóna el valor de  $k$ pel qual el canvi té lloc.
- 10. En el cas de k grans, classifica els diferents punts fixes del sistema que apareixen per valors intermitjos de r.

#### PART IV: MODEL DE PLAGA D'INSECTES (III)

Aquest applet mostra en una animació el comportament del model de plagues (7) per valors creixents i decreixents de r i un valor fix de k. Es pot comprovar que el sistema no segueix el mateix camí quan r creix que quan decreix. Aquest fenòmen rep el nom d'histèresi i és molt comú per una gran varietat de sistemes a la natura, essent l'exemple més conegut el dels materials ferromagnètics.

- 11. Descriu com varia tant l'amplada de la zona d'hist`eresi com el salt fet pel sistema en aquesta zona.
- 12. Existeix algun valor mínim de  $k$  per què la histèresi es produeixi? En cas afirmatiu, quin és aquest valor?

### PRÀCTICA 5: SISTEMES BIDIMENSIONALS LINEALS

En aquest pràctica analitzarem i classificarem sistemes dinàmics descrits per dos equacions diferencials lineals acoblades. Les primeres dues experiències constitueixen un repàs de conceptes d'algebra lineal. Recordarem quin és l'efecte de l'aplicació d'una matriu  $2\times 2$  sobre un vector bidimensional, i repassarem el significat dels conceptes de vector propi i valor propi. En les experiències tercera i quarta utilitzarem aquests coneixements per classificar els sistemes bidimensionals lineals d'acord amb l'estabilitat del punt fix existent a l'origen.

#### PART I: VALORS I VECTORS PROPIS

Quan els vectors  $\vec{v}$  i A $\vec{v}$  tenen la mateixa direcció, es diu que  $\vec{v}$  és un *autovector o vector propi* de A. Al quocient  $\lambda$  entre la longitud de  $A\vec{v}$  i la de  $\vec{v}$  se li anomena *autovalor* o *valor propi* d'A. Matemàticament:

$$
A\vec{v} = \lambda \vec{v}
$$

Aquest applet és una continuació de l'anterior, en ell es localitzen les direccions pròpies de la matriu. Quan el vector inicial triat amb el ratolí coincideix amb un vector propi, l'applet queda congelat i a la part dreta de la pantalla s'indiquen les components del vector propi trobat, així com el corresponent valor propi. L'applet es desbloqueja tornant a marcar amb el ratolí a la gràfica.

Experimenta amb diferents valors dels elements de A. Observaràs que en certs casos no existeixen vectors propis. Quina característica comuna tenen els corresponents valors propis en aquestes situacions?.

#### PART II: TIPUS DE PUNTS FIXES

Aquest applet permet explorar diferents regions de l'espai de paràmetres d'un sistema bidimensional lineal (en termes de la traça i el determinant de la seva matriu associada). Cadascuna d'aquestes regions correspon a un cert tipus de punt fix a l'origen. Podem variar de forma continua el tipus d'equació, movent-nos amb el ratolí a travès del pla de paràmetres situat a la part superior esquerra de la pantalla. Marcant amb el ratol´ı seleccionem un sistema donat, llavors podem dibuixar trajectòries al pla de fases marcant amb el ratolí a la gràfica situada a la part superior dreta de la pantalla. Per deseleccionar el sistema, cal tornar a marcar amb el ratolí al pla de paràmetres de l'esquerra.

Experimenta amb diferents sistemes, posant especial atenció a allò que mostren les dues figures situades a la part inferior dreta de la pantalla. Què representen aquestes figures?

Què representa cadascun dels diferents colors al pla de paràmetres? Dóna un nom al punt fix en cada cas i descriu breument les corresponents trajectòries en el pla de fases.

### PART III: SEQÜÈNCIA DE PUNTS FIXES

A continuació observarem quatre animacions diferents corresponents a quatre camins recorreguts a travès del pla de paràmetres. Aquestes animacions es poden programar de forma continua o bé pas a pas amb els controls situats a la part inferior dreta de la pantalla.

Descriu breument el que s'observa a cadascuna de les quatre animacions, notant especialment els canvis que pateix el punt fix a l'origen.

- $\bullet$  Animació seguint la paràbola.
- $\bullet$  Animació seguint la horitzontal.
- Animació seguint la vertical.

 $\bullet\,$ Animació seguint el rectangle.

#### PART I: PUNTS FIXES

Aquest applet representa el camp de pendents i les trajectòries de diversos sistemes bidimensionals d'equacions diferencials. Per veure les trajectòries, tria "Drawing Mode: Solutions" al selector de la part inferior dreta de la pantalla i marca amb el ratolí un punt de la gràfica. A continuació se't demana que analitzis dos sistemes d'equacions. En cada cas, calcula analíticament els punts fixes del sistema i determina (mitjançant la matriu jacobiana) la seva estabilitat. Compara els resultats obtinguts amb els que s'observen a la pantalla, dibuixant solucions amb diferents condicions inicials. Analitza els següents sistemes:

•  $\dot{x} = x - y, \quad \dot{y} = y - x^2$ 

•  $\dot{x} = x - xy, \quad \dot{y} = \frac{xy}{2} - y$ 

#### PART II: LLENÇANT AVIONS DE PAPER

Si has llençat alguna vegada un avió de paper, sabràs que si el llences suaument, l'avió vola seguint un camí ondulant. En canvi, si el llences amb força, l'avió avança fent voltes sobre sí mateix. En aquest applet analitzarem un model bidimensional no lineal que descriu aquest comportament.

El model és el següent:

$$
\dot{v} = -\sin\theta - Dv^2
$$

$$
\dot{\theta} = \frac{v^2 - \cos\theta}{v}
$$

on v és la velocitat de l'avió, i  $\theta$  l'angle que forma amb la horitzontal. El terme  $Dv^2$  és degut al

fregament amb l'aire. En el cas  $D = 0$ , existeix una quantitat (una mena d'energia) que es conserva al llarg del moviment. Aquest quantitat és  $E = v^3 - 3v \cos \theta$ . Demostra que efectivament per  $D = 0$ aquesta quantitat no varia amb el temps (és a dir, demostra que la derivada temporal de  $E$  és 0, utilitzant la regla de la cadena i les equacions del sistema donades a dalt):

En la pantalla es mostren les trajectòries del sistema en el pla de fases, així com l'evolució temporal de  $v$  i  $\theta$  i un esquema del moviment de l'avió. Movent el ratolí per sobre del pla de fases triem la condició inicial de la trajectòria, i aquesta apareix a la pantalla quan premem el botó de l'esquerra. Notem que per sota del pla de fases apareix el valor de E per les condicions inicials triades. Contesta les següents questions per  $D = 0$ :

- Tria unes condicions inicials amb  $E$  positiva. Quina trajectòria s'observa?
- Tria unes condicions inicials amb  $E$  negativa. Quina trajectòria s'observa?

A continuació, calcula analíticament el punt fix del sistema donat a dalt en absència de fregament  $(D = 0)$ . Localitza'l a la pantalla, dibuixant la trajectòria a partir d'aquest punt.

- Quins són els valors de  $\theta$ , v i E en el punt fix?
- A quin tipus de moviment correspón aquest punt fix?
- Quin tipus de punt fix és aquest? (contesta nomès a partir del que veus a la pantalla, no cal que ho trobis analíticament).

Per últim, afegirem fregament al sistema ( $D \neq 0$ ). Contesta a les següents preguntes:

• Quines diferències observes en el moviment de l'avió entre els casos  $D = 0$  i  $D \neq 0$ ?

• A què correspón el valor  $D_c = 2\sqrt{2} \approx 2.82$  que apareix al control de la dreta de la pantalla?

### PART III: CICLES LÍMIT: CIRCUIT DE VAN DER POL

Aquest applet mostra el comportament d'un circuit format per una bobina, un condensador i una resistència no lineal (circuit de Van der Pol). L'anàlisi es fa en termes de les trajectòries al pla de fases, i de l'evolució temporal del sistema.

- Descriu l'evolució del sistema en el cas  $e = 0$  (circuit sense resistència), per diferents condicions inicials.
- Explica què passa quan e comença a crèixer des de 0. Comproba que en aquest cas el sistema tendeix a un cicle límit. Com canvia la forma del cicle límit quan  $e$  s'apropa cap a 1?

#### PART I: BIFURCACIONS DE PUNTS FIXES

La competició entre dues espècies de poblacions  $N_1$  i  $N_2$  es pot modelitzar amb el següent sistema de Lotka–Volterra:

$$
\frac{dN_1}{dt} = r_1 N_1 \frac{K_1 - N_1 - B_1 N_2}{K_1}
$$

$$
\frac{dN_2}{dt} = r_2 N_2 \frac{K_2 - N_2 - B_2 N_1}{K_2}
$$

Aquest sistema d'equacions té quatre nulclines, dos de les quals són  $N_1 = 0$  i  $N_2 = 0$ , i les altres dues depenen dels paràmetres del sistema. A la part superior esquerra de la pantalla es representa el pla de fases i aquestes dues nulclines, en blau–verd la que anul.la  $\dot{N}_{1},$  i en groc–taronja la que anul.la  $\dot{N}_2$ .

Existeixen quatre possibles configuracions de nulclines per diferents valors dels paràmetres. Aquests quatre casos es representen a continuació (en línia contínua per representar la de color blau–verd i en línia discontínua la de color groc–taronja). En cada cas, assenyala la localització i el tipus (estable o inestable) de tots els punts fixes que existeixen. Marca també amb fletxes la direcció en què es mou el sistema en cadascuna de les zones en que les nulclines divideixen el pla de fases. Dibuixa també algunes trajectòries típiques en el pla de fases. Per últim, representa en cada cas una evolució temporal típica per  $N_1$  i  $N_2$ .

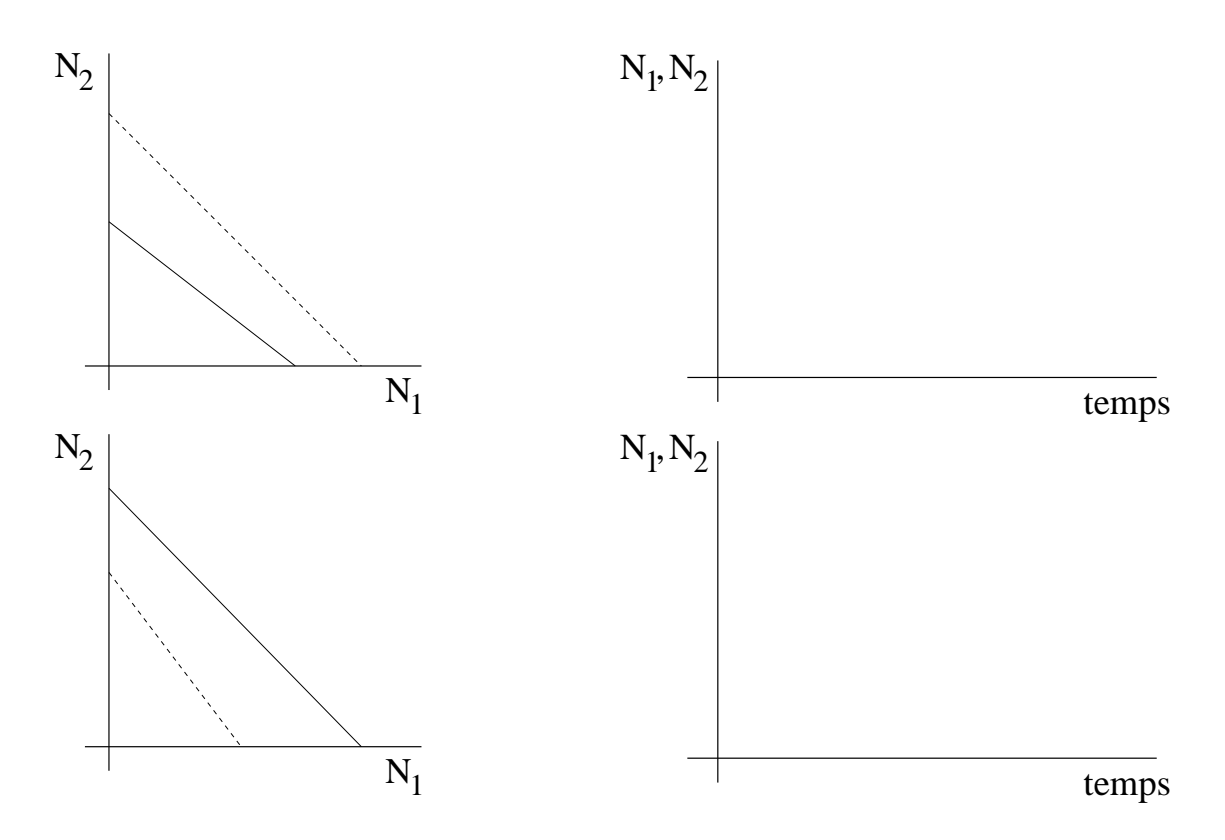

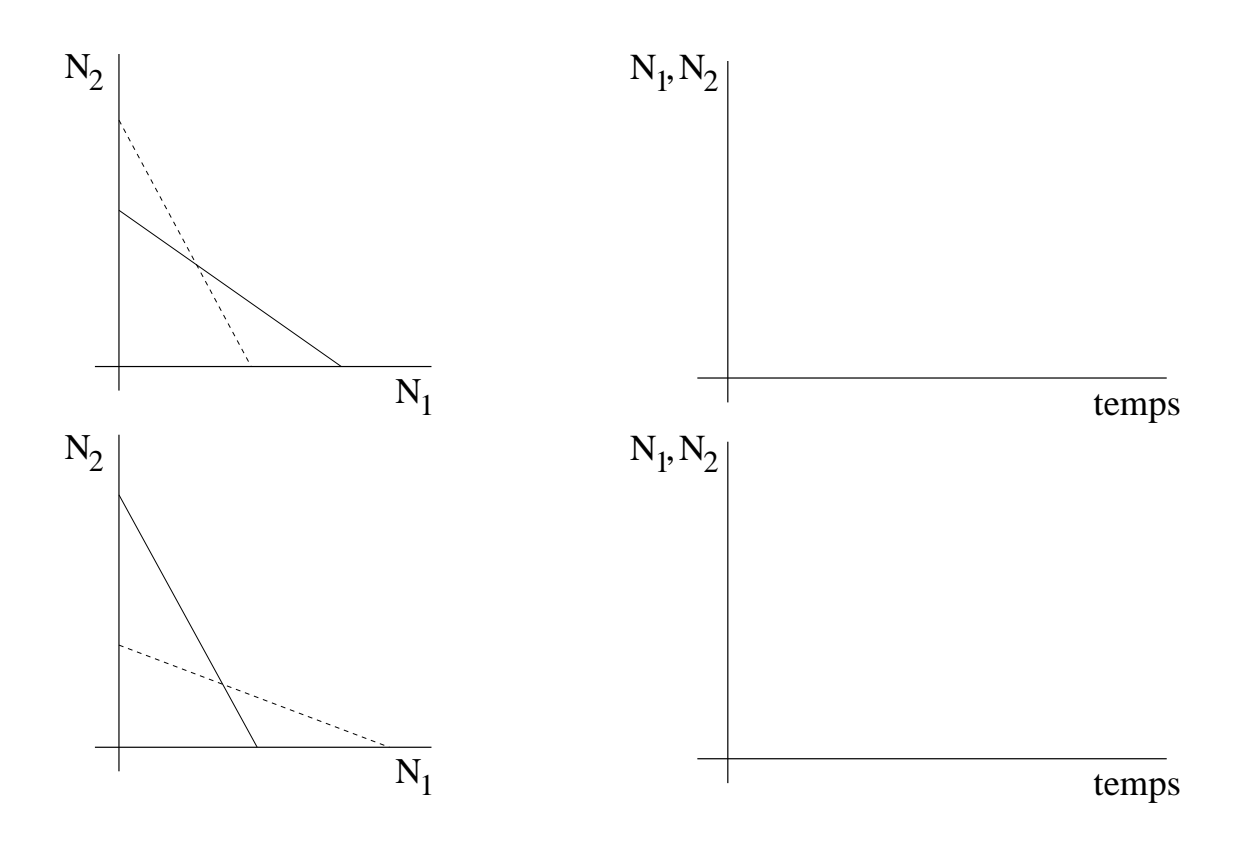

Quin tipus de bifurcació es produeix quan el sistema passa d'una situació a una altra de les representades a dalt?

#### PART II: BIFURCACIONS DE PUNT DE SELLA

Considera el següent sistema bidimensional no lineal:

$$
\frac{dx}{dt} = y
$$

$$
\frac{dy}{dt} = x^2 - y + r
$$

Aquest sistema exhibeix una bifurcació de punt de sella. A la pantalla s'observa una animació del retrat de fase del sistema a mesura que r varia entre −1 i 1.

• Troba analíticament tots els punts fixes del sistema, especificant per quin interval de valors de r existeix cadascun d'ells.

• Determina l'estabilitat de cada punt fix.

- A partir dels resultats que has trobat com a resposta de les dues questions anteriors, raona si existeix alguna bifurcació en el sistema quan el paràmetre  $r$  varia, de quin tipus és la bifurcació i per quin valor de  $r$  té lloc.
- Compara les teves prediccions anteriors amb el que s'observa a la pantalla. En particular, determina quin dels punts fixes que apareix a la pantalla és estable i quin és inestable.

#### PART III: BIFURCACIONS DE HOPF

La reacció CIMA (diòxid de clor-iode-àcid malònic) és un exemple molt famòs de reacció química oscil.lant. El següent model s'utilitza per descriure la dinàmica d'aquesta reacció:

$$
\frac{dx}{dt} = a - x - \frac{4xy}{1 + x^2}
$$

$$
\frac{dy}{dt} = b\left(x - \frac{xy}{1 + x^2}\right)
$$

on x és la concentració de ions de iode i y la de ions de diòxid de clor. En la part superior esquerra de la pantalla es representa el pla de fases del sistema per  $a = 10$ . El valor de b es pot seleccionar amb el control situat a sota de l'esquema del reactor químic.

• Determina l'únic punt fix del sistema.

• Analitza l'estabilitat del punt fix. Demostra que per b < 3.5 aquest punt fix perd la seva estabilitat.

- $\bullet~$  Observa a la pantalla el que passa quan el punt fix és inestable. Descriu les teves observacions:
- Què li passa al cicle límit quan b s'apropa al seu valor crític  $b_c = 3.5$ ?. A partir d'aquesta observació raona si la bifurcació de Hopf és supercrítica o subcrítica.

#### PART I: DEPENDENCIA SENSITIVA DE LES CONDICIONS INICIALS (I) `

En aquesta experiència es recrea com Lorenz va descobrir que les seves equacions exhibien depend`encia sensitiva de les condicions inicials. Ell guardava les dades que calculava el seu ordinador amb una precissió de tres xifres decimals. En una ocasió va voler recuperar una simulació que havia fet anteriorment, utilitzant com a condició inicial un dels valors calculats per l'ordinador en un cert instant de temps (amb tres xifres decimals), i va veure que sorprenentment el sistema es comportava de manera completament diferent (trajectòria verd-blava) a la simulació original (trajectòria groctaronja).

Experimenta aquesta propietat partint de condicions inicials diferents per la trajectòria groc– taronja. Per fer això marca amb el ratolí a la gràfica. El valor inicial s'indica a la part central inferior de la pantalla.

Compara el que s'observa partint d'una condició inicial  $x_0 \sim 4$  i d'una altra  $x_0 \sim 20$ . Quines diferències qualitatives pots destacar?. Què en pots deduir?

#### PART II: DEPENDENCIA SENSITIVA DE LES CONDICIONS INICIALS (II) `

En aquesta experiència s'analitza la dependència sensitiva de les condicions inicials des del punt de vista de les trajectòries en l'espai de fases. A la part superior esquerra de la pantalla es mostra una projecció bidimensional d'aquest espai de fases. El pla de projecció (XY, XZ o YZ) es pot triar amb un control situat a la dreta de la pantalla. Així mateix, es pot variar el paràmetre de control  $r$  mitjançant el selector situat a sota de l'anterior. Experimenta amb diferents valors de  $r$ , i amb diferents plans de projecció.

Per quin rang de valors de r s'observa dependència sensitiva de les condicions inicials i per quin rang no?. Relaciona això amb el tipus d'atractor en cada cas.

#### PART III: LORENZ I LA CONVECCIÓ

En aquesta experiència s'analitza el comportament del model de Lorenz en l'espai de fases per  $0 < r < 30$ , i la seva relació amb la convecció d'un fluid. En la part central de la pantalla es representa esquemàticament el comportament d'una partícula d'un fluid tancat en un recipient la cara inferior del qual (vermella) està més calent que la cara superior (blava). Quan la partícula s'escalfa es representa amb color vermell, i quan es refreda es representa amb color blau. Descriu el comportament del sistema en cadascun dels següents intervals de valors de r:

 $\bullet$  0 < r < 1

- $1 < r < 24.74$
- 24.74  $< r < 30$

Descriu breument el que li passa a la partícula de fluid en cadascun dels tres punts fixes del sistema. I en el règim caòtic?

#### PART IV: ESPAI DE FASES

El model de Lorenz exhibeix una gran varietat de comportaments molt interessants. En aquesta experi`encia analitzarem alguns dels m´es singulars. Existeixen dos controls per seleccionar el valor de  $r$ , tots dos situats a la part superior dreta de la pantalla. El més llarg selecciona valors sencers de  $r$ , i el més curt ajusta  $r$  fins a la centèsima. En cadascun dels següents casos, experimenta amb diferents condicions inicials (marcant amb el ratolí sobre el pla de fases). En casos de comportaments estacionaris o periòdics, és convenient anar esborrant els comportaments transitoris amb el botó "Clear Transients", situat a la part inferior de la pantalla. Descriu breument el que s'observa en els casos:

- Caos transitori:  $13.93 < r < 24.04$ . Tria per exemple  $r = 23$  i espera el temps suficient per a que el sistema s'estabilitzi.
- Finestres periòdiques:  $r \sim 220, 166, 133, 126.5, 114, 100$ .
- Doblament de periode: a l'extrem inferior de les finestres periòdiques. Tria per exemple  $r = 100.20$  i 99.80.
- Intermitència: a l'extrem superior de les finestres periòdiques. Tria per exemple  $r = 166.07$ .

#### PART V: APLICACIÓ DE LORENZ

Finalment il.lustrarem la generació de l'anomenada aplicació de Lorenz. Selecciona diferents valors de  $r$  i observa com es construeix l'aplicació. Descriu el procediment i explica els dos tipus de resultats que s'obtenen (per r petit i per r gran).

### PART I: PÈNDOL ESMORTEÏT I FORÇAT

L'evolució temporal d'un pèndol esmorteït i forçat es descriu mitjançant un sistema bidimensional no autònom, que es pot convertir en un sistema tridimensional autònom considerant  $t$  com una altra variable depenent del sistema. Aix´ı, a partir de la llei de Newton:

$$
\frac{d^2\theta}{dt^2} = -\sin\theta - b\frac{d\theta}{dt} + A\cos(\omega t),\qquad(8)
$$

i definint  $x \equiv \theta$  i  $y \equiv \frac{d\theta}{dt}$ , s'obté el següent sistema tridimensional:

$$
\begin{aligned}\n\dot{x} &= y\\ \n\dot{y} &= -\sin x - by + A\cos(\omega t)\\
\dot{t} &= 1\n\end{aligned} \tag{9}
$$

En aquesta experiència s'estudia el comportament d'aquest sistema, que per ser tridimensional pot exhibir caos. Els tres paràmetres del sistema  $(b, A, i, \omega)$  es poden fixar amb els controls situats a la dreta de la pantalla. A la part inferior s'observa l'evolució temporal del sistema, i en la part superior esquerra apareix una projecció bidimensional de l'espai de fases, corresponent al pla  $(\theta,$  $\dot{\theta}$ ). Notem que en aquest pla de fases les trajectòries es poden tallar, perquè en realitat el sistema es tridimensional.

Experimenta amb diferents valors del paràmetres. Per veure si el comportament del sistema  $\acute{e}s$  periòdic, és aconsellable esperar un cert temps i esborrar els transitoris mitjançant el botó "Clear Transients". Descriu breument el comportament del sistema en cadascun dels següents casos particulars:

- $b = 3.0, A = 1.50, \omega = 0.67.$
- $b = 0.5$ ,  $A = 1.50$ ,  $\omega = 1.50$ .
- $b = 0.5$ ,  $A = 1.35$ ,  $\omega = 0.67$ .
- $b = 0.5, A = 1.45, \omega = 0.67.$
- $b = 0.5$ ,  $A = 1.47$ ,  $\omega = 0.67$ .
- $b = 0.5, A = 1.50, \omega = 0.67.$

#### PART II: CONSTRUCCIÓ DE LA SECCIÓ DE POINCARÉ

En aquesta experiència s'il.lustra la construcció de la secció de Poincaré de les trajectòries d'un pèndol esmorteït i forçat. Per crear aquesta secció, es registra l'estat del sistema cada cert temps. En aquest exemple, els temps de mesura són multiples enters del periode de forçament,  $2\pi/\omega$ . La secció de Poincaré resultant es representa mitjançant punts verds al pla de fases de la part superior esquerra de la pantalla.

Descriu la forma de la secció de Poincaré pels paràmetres següents (espera un temps suficient fins a assegurar-te si el sistema arriba a una situació estacionària, esborrant en aquest cas els transitoris):

- $b = 0.5$ ,  $A = 1.50$ ,  $\omega = 1.50$ .
- $b = 0.5$ ,  $A = 1.45$ ,  $\omega = 0.67$ .

### PART III: SECCIÓ DE POINCARÉ

La secció de Poincaré també es pot calcular a temps que no siguin múltiples enters del periode de forçament. En aquesta experiència es construeixen nou seccions de Poincaré diferents. Per iniciar la simulació, marca amb el ratolí una condició inicial a qualsevol de les gràfiques de la pantalla.

Descriu el que s'observa per cadascun dels següents casos, corresponents als estudiats a la primera experiència d'aquesta Pràctica.

- $b = 3.0, A = 1.50, \omega = 0.67.$
- $b = 0.5$ ,  $A = 1.50$ ,  $\omega = 1.50$ .
- $b = 0.5$ ,  $A = 1.35$ ,  $\omega = 0.67$ .
- $b = 0.5$ ,  $A = 1.45$ ,  $\omega = 0.67$ .
- $b = 0.5$ ,  $A = 1.47$ ,  $\omega = 0.67$ .
- $b = 0.5, A = 1.50, \omega = 0.67.$

#### PART IV: L'OSCIL.LADOR DE DUFFING

Un altre tipus d'oscil.lador que exhibeix comportament caòtic és l'oscil.lador de doble pou esmorteït i forçat, també conegut com *oscil.lador de Duffing*. Representa el comportament d'una vareta magnetoelàstica que oscil.la entre dos imants, sota l'acció d'un forçament periòdic.

Analitza el comportament de l'oscil.lador de Duffing per diferents valors dels paràmetres  $k, b$ ,  $A$  i  $\omega$ . En particular, descriu el que s'observa per:

•  $k = 1, A = 0.30, \omega = 0.60$  i  $b = 0.20$ 

•  $k = 1, A = 0.30, \omega = 0.60$  i  $b = 0.15$ 

•  $k = 1, A = 0.30, \omega = 0.60$  i  $b = 0.14$ 

•  $k = 1, A = 0.30, \omega = 1.00$  i  $b = 0.15$